## **Federal Reporting Office Hours**

#### Special Programs and Data July 2023

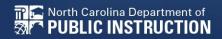

EXCEPTIONAL CHILDREN DIVISION

# Automated Captioning for Participants in WebEx

#### Option 1: Caption and Highlights Panel

- 1. Locate blue circle and dot icon on the bottom of
- 2. Select icon

🕿 North Carolina Department of

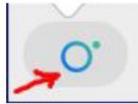

3. A side panel will appear on the right side of the screen.

| ~ c | <ul> <li>Captions &amp; Highlights</li> </ul>         |      |  |  |
|-----|-------------------------------------------------------|------|--|--|
| C   | aptions Highlights                                    |      |  |  |
| ٩   | Patrick, Crystal<br>I will now share my PowerPoint.   | 0:27 |  |  |
| æ   | Patrick, Crystal                                      | 0:39 |  |  |
|     | This is the power point. We will be viewing<br>today. | 9    |  |  |

#### Option 2: Closed Captioning

- 1. Select the Closed Captioning (CC) icon
  - a. Captions will appear on the bottom of screen.
- 2. Grab and move to desired location

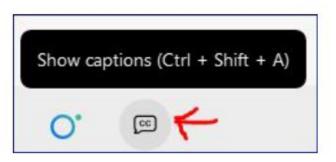

# Federal Reporting Preparation Tips

Documenting Child Outcomes Summary Data Indicator 7: Preschool Outcomes

3

# **Documenting COSF Data**

EXCEPTIONAL CHILDREN DIVISION

## **COSF Overview**

- Child Outcomes Summary Form
- A seven-point scale for summarizing assessment data in three areas
- An instrument used to combine information from various assessments, observations, discussions, etc.
- Pulled in Indicator 7 to compare entry data with exit data

| STUDENT INFO |                     | PLAN OF CARE EC PROCESS V             |                                                                                                    |  |  |
|--------------|---------------------|---------------------------------------|----------------------------------------------------------------------------------------------------|--|--|
| Documents:   | General             | O Accommodation Review                | <ul> <li>Plan of Care (Physical Therapy)</li> <li>Plan of Care (Psychological Services)</li> </ul> |  |  |
|              | Progress Monitoring | Child Outcome Summary Form            |                                                                                                    |  |  |
|              |                     | O Contact Log                         | O Plan of Care (Counseling Services)                                                               |  |  |
|              |                     | ○ Core Plan                           | O Plan of Care (Special Education - Speech/Languag                                                 |  |  |
|              |                     | O Core Plan Review                    | O FAM-S Scoring Summary School (pdf)                                                               |  |  |
|              |                     | O CSP Document                        | O FAM-S Scoring Summary School (xls)                                                               |  |  |
|              |                     | O Progress Report                     | O FAM-S Item Summary School (pdf)                                                                  |  |  |
|              |                     | O Plan of Care (Speech/Language)      | O FAM-S Item Summary School Level (xls)                                                            |  |  |
|              |                     | O Plan of Care (Occupational Therapy) | O IEP at a Glance                                                                                  |  |  |

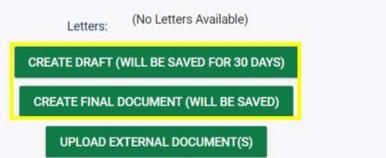

#### **Child Outcome Summary Form**

#### PURPOSE

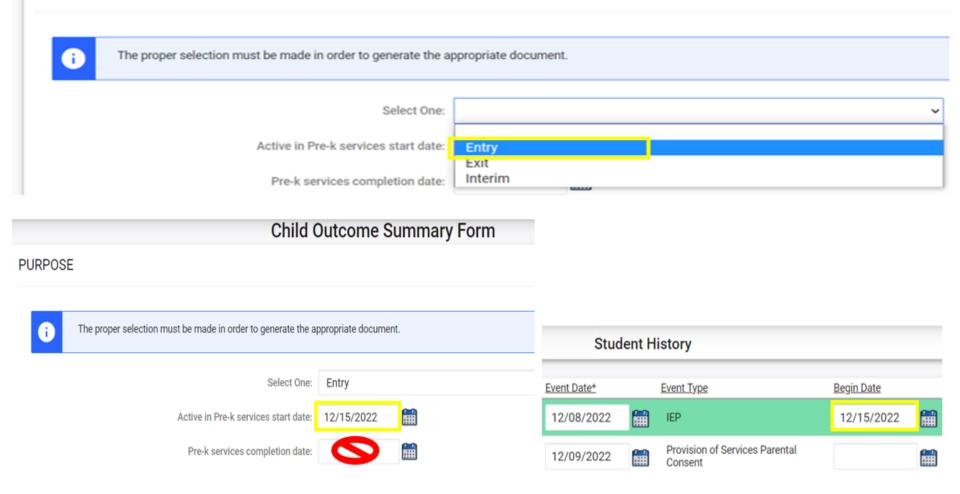

### **COSF Workflow - Interim COSF**

- Optional for students expected to receive preschool EC services for more than one year
- Data from finalized Entry COSF populates in new COSF
   Change purpose to Interim
   Leave Pre-k services completion date blank

Child Outcome Summary Form

**Child Outcome Summary Form** 

DIVISION

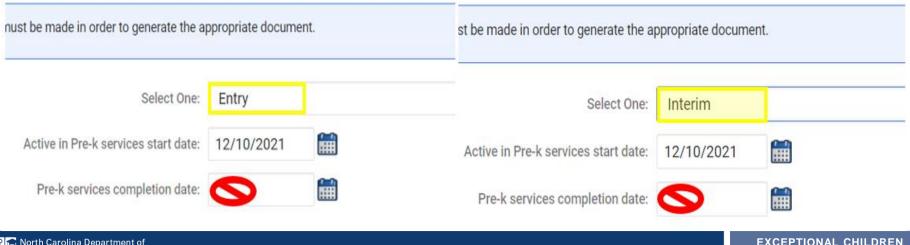

- Child exits preschool by entering kindergarten
- Child is age appropriate for kindergarten
- Child withdraws from PSU
- Child is no longer eligible for EC services
- Important: Confirm Entry COSF event on Student History Screen before documenting Exit COSF
   Student History

| Event Date* |   | Event Type                | (transferred from) | Begin Date |   |
|-------------|---|---------------------------|--------------------|------------|---|
| 03/15/2021  | Ħ | COSF - Entry              |                    |            | Ħ |
| 03/15/2021  |   | Plan of Care (Physical    | 03/15/2021         |            |   |
| 03/01/2021  |   | IEP                       |                    | 03/15/2021 |   |
| 03/11/2021  | Ħ | Provision of Services Par | rental Consent     |            | i |

Child Outcome Summary Form

Data from finalized Entry COSF populates in new COSF
 Change purpose to Exit
 Document Pre-k services completion date

| enna eateenne eannary rei                                   | oning outcome ourningly form                                |
|-------------------------------------------------------------|-------------------------------------------------------------|
|                                                             | must be made in order to generate the appropriate document. |
| nust be made in order to generate the appropriate document. | must be made in order to generate the appropriate document. |
| Select One: Entry                                           | Select One: Exit                                            |
| Active in Pre-k services start date: 12/10/2021             | Active in Pre-k services start date: 12/10/2021             |
| Pre-k services completion date:                             | Pre-k services completion date: 06/09/2023                  |

Child Outcome Summary Form

- Select the Exit COSF rating for each outcome
- Document Supporting Evidence

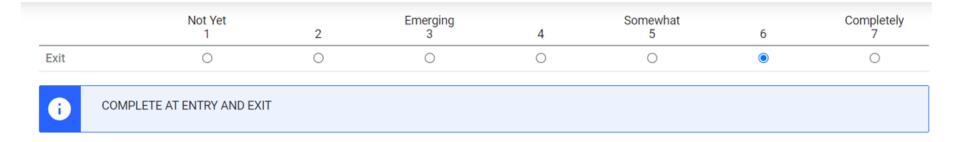

#### Supporting Evidence

| Source of Information: |   | Date:      | Summary of Relevant Results: |      |
|------------------------|---|------------|------------------------------|------|
| Assessment             | ~ | 12/07/2021 |                              | alas |
|                        | ~ |            |                              | abs  |
|                        |   |            | ADD ROW                      |      |

- Select Yes/No to indicate student's progress
- If Yes is selected, describe progress made in text field
- Finalize Exit COSF

| COMPLETE AT EXIT                                                                                                    |                                 |
|----------------------------------------------------------------------------------------------------|---------------------------------|
| (If Question Extent of Age Appropriate Functioning has been                                                                     |                                 |
| answered previously): Has the child shown any new skills or<br>behaviors related to positive social-emotional skills (including | Yes                             |
| positive social relationships) since the last outcomes summary?                                                                 | If yes, describe progress here. |
| If yes, describe progress:                                                                                                    |                                 |
| n yes, deconse progress.                                                                                                    |                                 |
|                                                                                                    |                                 |
|                                                                                                    |                                 |
| s de la constante de la constante de la constante de la constante de la constante de la constante de la constan                 | SAVE                            |
|                                                                                                    |                                 |

CREATE FINAL DOCUMENT

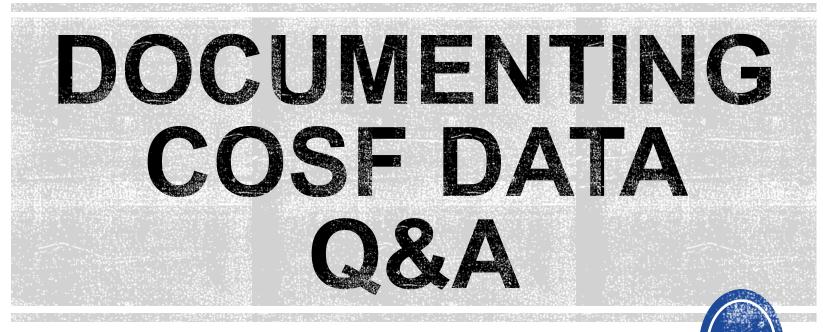

We are here to answer your questions!

Feel free to type in the chat or unmute and ask anything you like!

## **Indicator 7: Preschool Outcomes**

# **Indicator 7**

- Opens August 1<sup>st</sup>
- Closes August 18th
- Based on data from the 7/1/2022 through 6/30/2023 reporting period
- Report students (ages 3 5) with IEPs, who exited preschool during the previous year
- Captures improved childhood outcomes data in the following skills:
  - (A) Positive social-emotional skills
  - (B) Acquisition and use of knowledge and skills
  - (C) Use of appropriate behaviors to meet their needs.

#### **Preparing for Indicator 7** *Things to check in the student record*

| Planning Documents           |   |    |                   |   |            |             |                                                           |
|------------------------------|---|----|-------------------|---|------------|-------------|-----------------------------------------------------------|
|                              |   | 11 | Federal Reporting | ~ | 06/16/2021 | Colton Ash  | ECATS Indicator 7 Exception<br>Descriptions               |
| Federal Reporting            |   | 27 | Federal Reporting | ~ | 09/17/2020 | Beth Burris | ECATS Exit Count Reporting<br>Checklist                   |
| General                      | D | 28 | Federal Reporting | ~ | 09/17/2020 | Beth Burris | ECATS Exit Count - Same Day<br>Reporting Updates          |
| Service Logging<br>Documents |   | 29 | Federal Reporting | ~ | 09/17/2020 | Beth Burris | ECATS Exit Count - Errors and<br>Warnings Reference Guide |
| Special Education            |   | 31 | Federal Reporting | ~ | 10/05/2020 | Beth Burris | ECATS Indicator 7 Reporting<br>Checklist                  |

Student Record Review Checklist to Ensure Accuracy for Indicator 7

| ECATS Screens/Workspace              | What to Check                                                                                                    |
|--------------------------------------|----------------------------------------------------------------------------------------------------|
| Student Profile and<br>Documents tab | Student must be age 3 to less than 6 as of the COSF Exit Date.                                                                                                    |
| Documents tab                        | Student must have an Exit COSF event (or projected Exit COSF Date) between the begin and end date of the count period.                                                                                           |
| COSF document                        | Student must have received EC services in PK for 6 months<br>or more. This is the number of days between the Active in<br>Pre-k services start date and Active in Pre-k services<br>completion date on the COSF. |
| Student Level Report View            | The student must not be marked and 'Exclude Student from This Report' for the applicable report and count period                                                                                                 |

# **Indicator 7: Tip**

How do you document Exit COSF for a student who transfers from another PSU with no documentation of Entry COSF, and the child has been enrolled in PreK for at least 6 months?

EC Preschool Staff should enter information from the initial eligibility as the "Entry" COS if there was none previously entered. This would provide the growth data from beginning of services until exit if the student has been enrolled and receiving services for 6 months or more.

| Child                                                          | Outcome Summary Form |   |
|----------------------------------------------------------------|----------------------|---|
| RPOSE                                                          |                      |   |
| i The proper selection must be made in order to generate the a | ppropriate document. |   |
| Select One:                                                    | Entry                | ~ |
| Active in Pre-k services start date:                           |                      |   |
| Pre-k services completion date:                                | i                    |   |
| RSONS INVOLVED IN DECIDING THE SUMMARY RA                      | TINGS                |   |
| Name                                                           | Role                 |   |

abe

## **Indicator 7**

North Carolina Department of **Department of** 

 Training video and resources available in ECATS (Main Menu > Resources)

| Resources                      |                   |   | Review the Licens | e Agreement    | Upload File(s) Delete/Update Docu                                                      | ments |                                                                      |
|--------------------------------|-------------------|---|-------------------|----------------|----------------------------------------------------------------------------------------|-------|----------------------------------------------------------------------|
| -<br>Federal Reporting         | Federal Reporting | ~ | 10/26/2020        | Beth<br>Burris | ECATS Indicator 11 Reporting<br>Exceptions Tab Guide                                   | ^     |                                                                      |
| 1 0                            | Federal Reporting | ~ | 10/13/2020        | Beth<br>Burris | ECATS Indicator 11 Reporting<br>Updating Initial Delay Reason Guide                    |       | ECATS Indicator 7 Reporting - Errors<br>and Warnings Reference Guide |
| Service Logging<br>Documents   | Federal Reporting | ~ | 10/13/2020        | Beth<br>Burris | ECATS Indicator 11 Reporting.<br>Errors and Warnings Guide                             |       | ECATS Indicator 7 Reporting                                          |
| Special Education<br>Documents | Federal Reporting | ~ |                   | Beth<br>Burris | ECATS Indicator 11 Reporting - FAQ<br>Guide                                            |       | <u>Checklist</u>                                                     |
|                                | Federal Reporting | ~ |                   | Beth<br>Burris | ECATS Training Federal Reporting<br>Webinar Videos - Last Updated<br><u>10/11/2020</u> |       |                                                                      |

 Indicator 7 report available to review data Scheduled Reports

| Early Warning System | Accommodations Report School/Grade/Class/Test                   | Exit Count                                                                                        |
|----------------------|-----------------------------------------------------------------|---------------------------------------------------------------------------------------------------|
| FAM-S                | Caseloads as of a Point in Time<br>Caseloads Report Admin (xls) | IEP Services Report with Location (xls)<br>IEP Services Report with Location/Transportation (xls) |
| General              | Child Count<br>Compliance by Case Manager (xls)                 | IEP Services Report with Minutes (xls)<br>Indicator 11                                            |
| Progress Monitoring  | Compliance by School (xls)                                      | Indicator 7                                                                                       |
| Service Logging      | Compliance by Students (xls)<br>Compliance Summary (PDE)        | Missing Progress Report (xls)<br>Overdue Eligibility/IEP Report (xls)                             |
| Special Education    | Contacts Report (PDF)                                           | Progress Report Status (PDF)                                                                      |
|                      | ESY By School By Case Manager (xls)                             | Projected/Missed Eligibility Meetings (xls)                                                       |
|                      | ESY by Service (xls)                                            | Projected/Missed IEP Meetings (xls)                                                               |

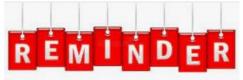

Charter Schools must also review Indicator 7 report to identify students with COSF data transferred from previous PSU

## Indicator 7 Report

| MAIN MENU     | STUDENTS ~ | WIZARDS ~ | MY ACCOUNT ~ | REPORTING ~  | EWS ~  | ADMIN ~ 🛗 |
|---------------|------------|-----------|--------------|--------------|--------|-----------|
|               |            |           |              | MY REPORTS   |        |           |
| Announcements | •          |           |              | STANDARD REP | ORTS   |           |
|               |            |           |              | ADVANCED REP | ORTING |           |

#### Scheduled Reports

| Early Warning System | Accommodations Report School/Grade/Class/Test | IEP Services Report with Location (xls)                |                         |                                          |                |           |  |
|----------------------|-----------------------------------------------|--------------------------------------------------------|-------------------------|------------------------------------------|----------------|-----------|--|
| FAM-S                | Caseloads as of a Point in Time               | IEP Services Report with Location/Transportation (xls) |                         |                                          |                |           |  |
|                      | Caseloads Report Admin (xls)                  | IEP Services Report with Minute                        | Data Source:            | e: Transactional/EDPlan                  |                |           |  |
| General              | Child Count                                   | Indicator 11                                           |                         |                                          |                |           |  |
| ocherar              | Compliance by Case Manager (xls)              | Indicator 14                                           | Count Period:           | d: August 2023   07/01/2022 - 06/30/2023 |                |           |  |
| Progress Monitoring  | Compliance by School (xls)                    | Indicator 7                                            |                         |                                          |                |           |  |
|                      | Compliance by Students (xls)                  | Missing Progress Report (xls)                          |                         | CHECK ALL CHECK NONE                     |                |           |  |
| Service Logging      | Compliance Summary (PDF)                      | Overdue Eligibility/IEP Report (xl                     |                         | Import Holding School                    | CECAS          | LEP       |  |
| Special Education    | Contacts Report (PDF)                         | Progress Report Status (PDF)                           | Schools:                | n.                                       | DPI FTE School | □ Migran  |  |
|                      | ESY By School By Case Manager (xls)           | Projected/Missed Eligibility Mee                       |                         | Graduated Students                       | Homeless       | Chingitan |  |
|                      |                                               | D                                                      | etailed Student Listing |                                          |                |           |  |
|                      |                                               | In                                                     | clude Outcome Report    |                                          |                |           |  |

Include Exception/Validation Report 🔽 Sort By: Last Name

Include Summary Report

**GENERATE REPORT** 

## **Indicator 7 Report**

| MAIN MENU    | STUDENTS ~   | WIZARDS ~ | MY ACCOUNT $\sim$ |               | ews 、 |
|--------------|--------------|-----------|-------------------|---------------|-------|
|              |              |           |                   | MY REPORTS    |       |
| Announcement | nnouncements |           | STANDARD REPOR    | RTS           |       |
|              |              |           |                   | ADVANCED REPO | DTING |

#### Reports

| Report      | Date Created        | Created By                |
|-------------|---------------------|---------------------------|
| Indicator 7 | 07/04/2023 16:11:00 | Khalilah Sabreen O'Farrow |

| StudentID | Is Duplicated Exit COSF Date is Blank                | Exit Outcome 1 is Blank | Exit Outcome 2 is Blank | Exit Outcome 3 is Blank | Progress 1 is Blank | Progress 2 is Blank | Progress 3 is Blank |
|-----------|------------------------------------------------------|-------------------------|-------------------------|-------------------------|---------------------|---------------------|---------------------|
| ABC123    | Х                                                    | X                       | Х                       | Х                       | Х                   | Х                   | X                   |
| ABC124    | Х                                                    | X                       | Х                       | Х                       | Х                   | Х                   | Х                   |
| ABC125    | Х                                                    | X                       | Х                       | X                       | X                   | Х                   | X                   |
| ABC126    | Х                                                    | X                       | Х                       | X                       | X                   | Х                   | X                   |
| (         | StudentDetail OutcomeReport SummaryReport Exceptions |                         |                         |                         |                     |                     |                     |

#### Indicator 7 Report Why are students missing from the report?

- Student must have an Exit COSF Date or Projected Exit COSF Date during the reporting period (7/1 - 6/30)
- Note: ECATS looks at Projected Exit COSF dates only for students between the ages of 5 and 6.
- When the Exit COSF is finalized, with the Exit COSF date as on or before 6/30, the student will display in the report
- When the Exit COSF is finalized, with the Exit COSF date as after 6/30, the student will display in next year's Ind 7 report

#### Understanding COS & Preparing for Ind 7 Resource: NC Child Outcomes Summary Tips, Tricks & Resources <u>https://padlet.com/dawnmeskil/COSResources</u>

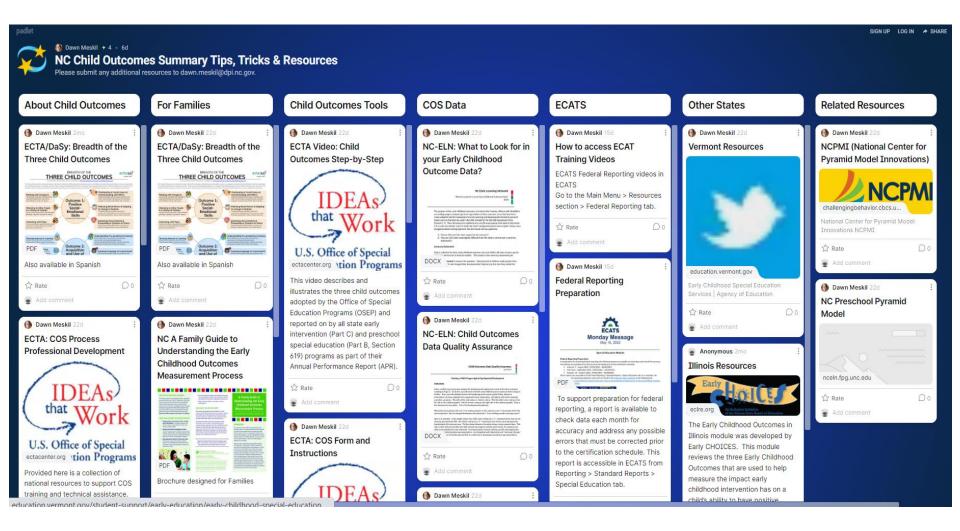

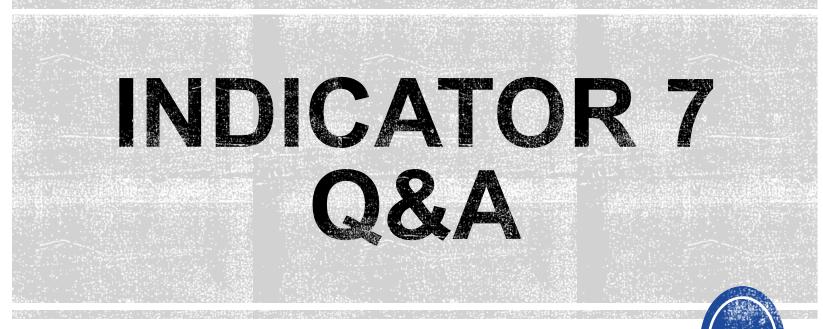

We are here to answer your questions!

Feel free to type in the chat or unmute and ask anything you like!

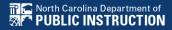

# **Other Reminders**

#### NC ECATS Data Managers Contact Directory Federal Reporting Office Hours Website

#### **ECATS Data Managers Contact Directory**

Update the Contact Directory with any corrections and/or additions.

https://docs.google.com/document/d/1tQFdgbqV 1kqhMXN9PIGR38JrYbvR8UuZ/edit?usp=sharin g&ouid=100162846075394212010&rtpof=true&s d=true

### ECATS website: Federal Reporting Office Hours

Access previous PowerPoints and session recordings from the ECATS website at <u>https://www.dpi.nc.gov/districts-</u> <u>schools/classroom-resources/exceptional-</u> <u>children/every-child-accountability-tracking-</u> <u>system-ecats/reporting/federal-reporting-</u> <u>office-hours</u>